## 徳島市職員採用試験の流れ

# (必ずお読みください)

## 【受験申込から第一次試験受験までの流れ】

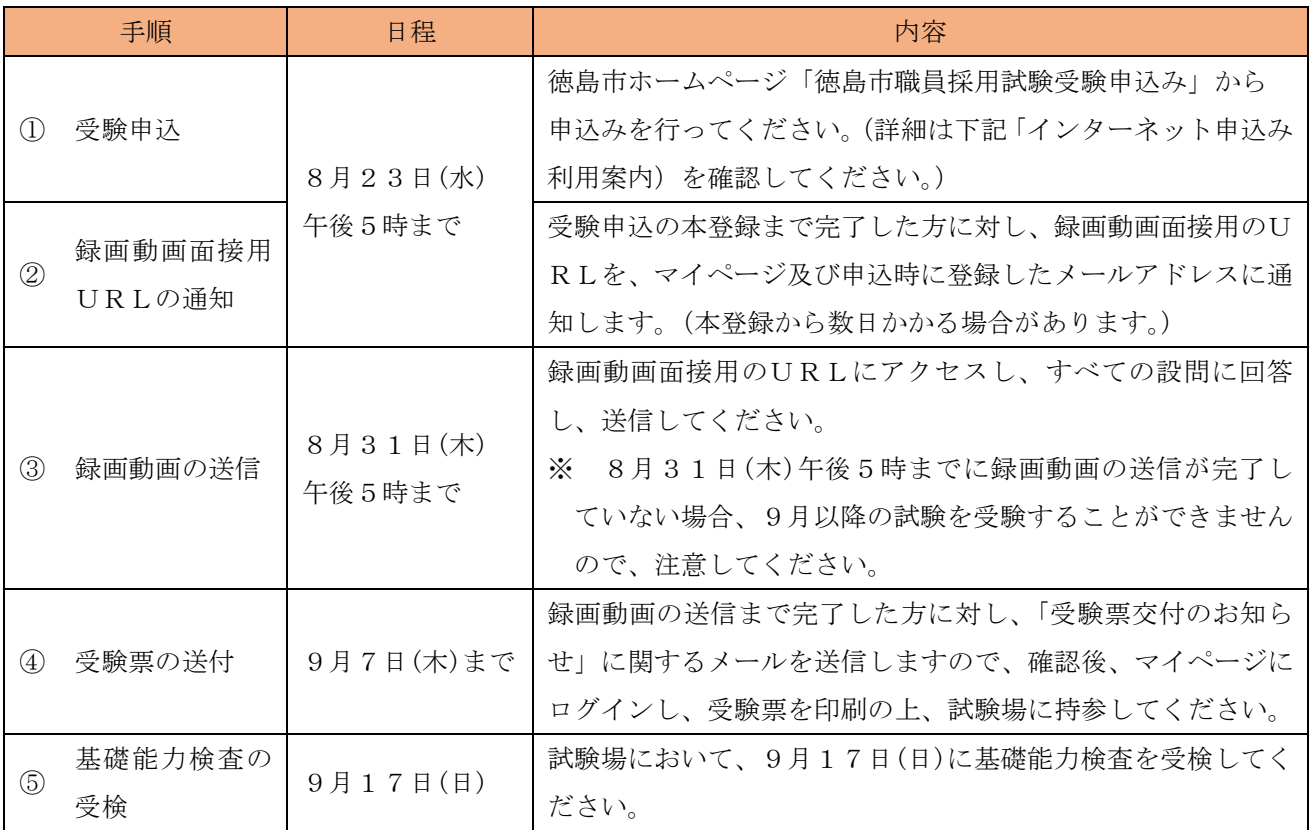

※ 「徳島市職員採用試験要綱(民間企業職務経験者)」の試験区分を受験する方は、手順①がエントリーシ ートの提出となります。基本的な操作、手続きは他の試験区分と同様ですので、下記の利用案内を確認し、 申込みを行ってください。また、手順⑤「基礎能力検査の受検」は不要です。

※ 「徳島市職員採用試験要綱(家庭ごみ収集運搬業務)」の試験区分を受験する方は、手順②「録画動画面接 用URLの通知」、手順③「録画動画の送信」は不要です。手順①「受験申込」が完了した方に対し受験票を 交付しますので、印刷の上、手順⑤「基礎能力検査の受検」の際に持参してください。

## インターネット申込み利用案内

# 1 受付期間

## 令和5年8月3日(木)から令和5年8月23日(水)午後5時まで

- ※ 上記受付期間内に本登録が完了していない場合は、受験することができません。
- ※ インターネットによる申込みができない特段の事情がある場合には、8月14日(月)までに徳島市総務部 人事課に電話でお問い合わせください。

# 2 留意事項

受付期間中は、24時間申込みができますが、システムの保守・点検等を行う場合や、重大な障害その他や むを得ない理由が生じた場合は、事前の通知を行うことなく、本システムの運用の停止、休止、中断、または 制限を行うことがありますので、あらかじめご了承ください。

- ※ 申込みに係る通信料は、各個人の負担となります。
- ※ 申込締め切り直前は、サーバーが混み合うことなどにより申込みに時間がかかる恐れがありますので、余 裕をもって早めに申込みをしてください。 上記のほか、使用される機器や通信回線上の障害等による申込みの遅滞等には一切の責任を負いませんので、
	- ご注意ください。

## 3 事前準備

### ⑴ パソコン又はタブレット、スマートフォン(スマートフォン以外の携帯電話には対応していません。)

【推奨環境について】※推奨環境ではない場合、本申請ができないことがあります。

### ブラウザ:Google Chrome 最新版

- ※ JavaScript が使用できる設定であること。
- ※ 一部の機能は PDF を閲覧できる環境が必要です。
- ※ 「Internet Explorer」は、本システムに対応していません。

### ⑵ 本人のメールアドレス

メールアドレスは、通信会社のメールアドレス(キャリアメール)ではなく、Yahoo メールや Gmail など フリーメールのアドレスを登録することを推奨します。

「city.tokushima.lg.jp」「.bsmrt.biz」のドメインから送付される電子メールが受信できるように設定 してください。

⑶ PDF ファイルを読むためのソフト

「Adobe Acrobat Reader(Ver.5.0 以上)」が必要です。

- ⑷ 受験票を印刷するためのプリンタ(コンビニエンスストアのプリントサービス等利用可)
- ⑸ 顔写真のデータ(縦4㎝×横3㎝)

申込前6カ月以内に撮影した脱帽、上半身、正面向きで本人と確認できるものとします。

本データは、受験票に印刷し本人確認のために使用する重要な資料となりますので、写真館などで撮影さ れたデータ等の明瞭な写真の使用をお薦めします。(不明瞭な場合は差替えを依頼する場合があります。)

- ※ 登録可能なファイル形式は画像(JPEG)のみです。
- ※ 登録可能な画像の縦横サイズは75ピクセル×100ピクセル~360ピクセル×480ピクセルで、 ファイル容量は最大3MBです。ファイル容量・縦横サイズは、パソコン上で画像ファイルを右クリック →「プロパティ」をクリックすることで確認できます。

### 4 申込手順/事前登録と本登録の2段階方式

#### ⑴ 「申込み専用サイト(外部リンク)」へアクセス

徳島市ホームページ (https://www.city.tokushima.tokushima.jp) の「職員採用情報」にある「令和5年 度徳島市職員採用試験」のページから、「申込み専用サイト(外部リンク)」へ接続してください。

⑵ 事前登録

試験一覧より、受験する「試験区分」を選択し、募集事項詳細を確認した上で、「エントリー」をクリック してください。

「徳島市職員採用試験申込システム利用規約」を確認し、同意する場合は、「同意する」をクリックして ください。(規約に同意いただけない場合には、本システムの利用をお断りします。)

設問に従い、必要事項をすべて入力してください。入力完了後、入力事項確認画面で、入力内容に誤りが ないか確認の上、パスワードを設定してください。

※ パスワードは英小文字、英大文字、数字、記号から8字以上32字以内を設定してください。

※ パスワードは、「本登録」のログイン時等に使用しますので、忘れないように必ずメモをしてください。 パスワードの失念等による申込みの遅滞については、一切の責任を負いませんので注意してください。

## ※ 登録の途中で一時保存することはできません。登録作業を中断した場合は最初から入力をし直す必要 があります。

#### ⑶ マイページへログイン

事前登録したメールアドレス宛てに「事前登録完了通知」が送信されているか確認してください。メール 本文中にシステムで自動的に割り当てられた「個人ID」が記載されていますので、メモをする又はメール を保存するなどの方法で必ず控えてください。

メール本文中のURLにアクセスし、「個人ID」と事前登録で設定した「パスワード」を入力して申込 み専用サイトのマイページにログインしてください。

# ※ 登録時に取得した「個人ID」と「パスワード」は受験票の印刷等、以後の手続きに必要となりますの で、必ず控えておいてください。

#### ⑷ 本登録

下記の「本登録入力の際の確認事項」に注意の上、申込み専用サイトのリンクをクリックし、住所や学歴 等の設問への回答入力及び受験票用の顔写真データをアップロードしてください。

# ※ 登録の途中で一時保存することはできません。登録作業を中断した場合は最初から入力をし直す必要 があります。志望動機の入力等は、事前にワードやメモ帳等に下書きを作成し、バックアップを取ってお くことをおすすめします。

- ※ 申込みを受理した後は「試験区分」のほか、入力内容の変更はできません。
- ※ 一部スマートフォンからは写真をアップロードできない場合があります。その場合はパソコンからアク セスしアップロードしてください。

# ※ 事前登録から24時間を経過すると、「事前登録完了通知」メール本文中のURLは無効になりますが、 個人IDとパスワードは有効です。徳島市ホームページの「職員採用情報」にある「令和5年度徳島市職 員採用試験」のページからマイページにログインし、本登録が可能であるため、再度事前登録し、個人 IDとパスワードを再発行する必要はありません。

⑸ 申込み完了

上記⑴~⑷の全てが正常に終了した人は、申込完了となり、完了メールが自動で送信されます。

- ※ 本登録後24時間以内に完了メールが届かない場合は徳島市総務部人事課にお問い合わせください。
- ※ 本登録の完了後、入力不備等により、人事課から連絡する場合があります。その場合は、申込み専用サ イトの「マイページ」にログインし、内容を確認の上、申込内容の訂正を行ってください。

「本登録入力の際の確認事項」(各試験共通事項)

- 入力事項に不正がある場合は、徳島市職員として採用される資格を失うことがありますので、ご注意く ださい。
- 入力の内容に不備・不足が無いように、設問をよく読み回答を行ってください。
- カナは全角、英数字は半角で入力してください。
- 「必須」は必須項目ですので、必ず入力するとともに、任意項目についても、該当がある場合は必ず入 力してください。
- 連絡先の「現住所」欄は、正確に入力してください。(アパート等の場合は、名称・部屋番号まで)
- 学歴欄には、専門学校等を含め、最終の学歴とその前のものを入力してください。なお、最終学歴が中 学校の場合を除き、中学校以前の学歴を入力する必要はありません。

上段に最終学歴(最新の学歴)を入力し、学歴2欄は、その一つ前の学歴を入力してください。来年3 月卒業見込の場合も記入し、「卒業見込」を選択してください。※学歴欄は、「2つ」設けています。

● 保有資格・免許欄は、受験資格で必要とされる資格・免許等がある場合に、名称及び取得等年月を入力 してください。必須項目は必ず入力してください。任意項目については、該当がある場合は必ず入力して ください。※保有資格・免許欄は、「5つ」設けています。

● 試験当日の受験上の配慮を希望する場合は、その内容をできるだけ詳細に入力してください。(点字問 題、拡大読書器、車いすでの使用が可能な机等を希望される場合は、その内容を入力してください。)

## 録画動画面接の案内

#### ⑴ 録画動画面接用URLの通知

受験申込みの本登録まで完了した方に対し、録画動画面接用のURLを、マイページ及び申込時に登録し たメールアドレスに通知します。(本登録から数日かかる場合があります。)

⑵ 事前準備

カメラ機能がついたパソコン又はスマートフォン

(IDとパスワードが不要なので、ご自身のものでなくても利用できます。)

⑶ 録画動画の送信

下記の「録画動画面接に関する留意点」に注意の上、録画動画面接のURLにアクセスし、メールアド レスを入力してください。その後、すべての設問に回答し、動画を送信してください。

#### ※ メールアドレスは本人確認のため試験申込みに登録したものと同じものを登録してください。

## ※ 8月31日(木)午後5時までに録画動画の送信が完了していない場合、9月以降の試験を受験するこ とができませんので、注意してください。

⑷ 録画動画送信完了

登録したメールアドレスに、「録画動画面接の登録が完了しました」と通知メールが届いていることを確 認してください。

# 【録画動画面接に関する留意点】(各試験共通事項) 動画を撮影するときは次のことに留意してください。 ① 明るく、雑音が入らない場所で撮影してください。(室内での撮影を推奨) ② カメラを固定し、できるだけ映像がブレないようにしてください。 ③ 上半身より上を映し、正面を向いてよく表情が見えるようにしてください。 ④ 背景はポスターなど余計なものが映らないようにしてください。 ⑤ 帽子・マスクを外して、カメラ目線で回答してください。 ⑥ 最後に「回答を提出する」ボタンを押すと回答が送信され撮り直しができなくなります。 送信ボタンを押すまでは撮り直し及び動画の保存(有効期限3日)ができますので、納得がいくま で何度でも撮影可能です。 録画動画撮影に関することは、サポートセンターにお問い合わせください。 TEL:03-6630-5339 営業時間:午前 9:00~午後 6:00

## 受験票の印刷

録画動画の送信まで完了した方に対し、9月1日(金)以降に「受験票交付のお知らせ」に関するメールを 送信しますので、確認後、申込専用サイトのマイページにログインし、受験票を印刷してください。 9月7日(木)までに、メールが届かない場合は徳島市総務部人事課にお問い合わせください。 印刷した受験票は、記載されている事項を確認の上、申込者本人が署名し、切り取り線で切り離して、試 験会場に必ず持参してください。

## 問い合わせ先

申込みその他試験に関することは、徳島市総務部人事課に電話でお問い合わせください。 (電話:088-621-5023 土曜日及び日曜日並びに祝日を除く、午前8時 30 分から午後5時まで。)